**Модификаторы деформации**

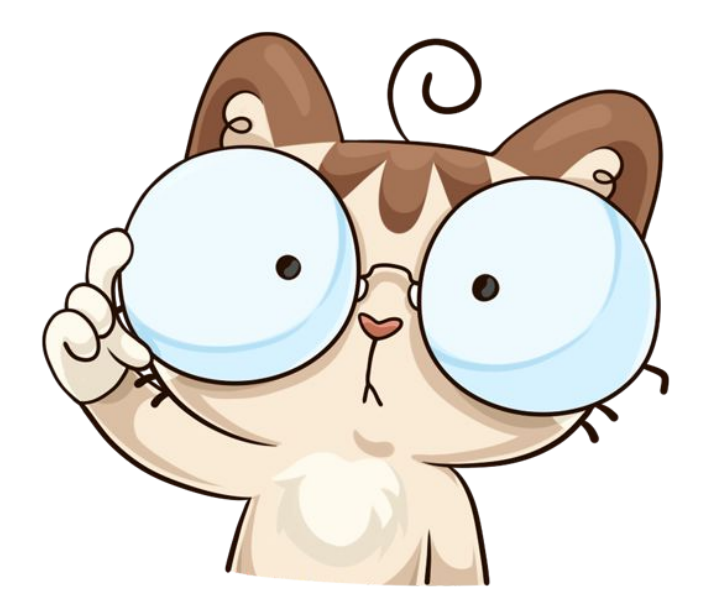

Модификаторы Генерации предназначены для формирования объекта, модификаторы Деформации используются для изменения объекта или использования другого объекта для управления изменением данного.

#### **Armature**

**(Арматура)** Арматуры - это скелет, использующийся для управления деформацией меша. Она может использоваться для персонажа, подвески автомобиля и многого другого. Более подробно использование арматуры описано в следующих главах.

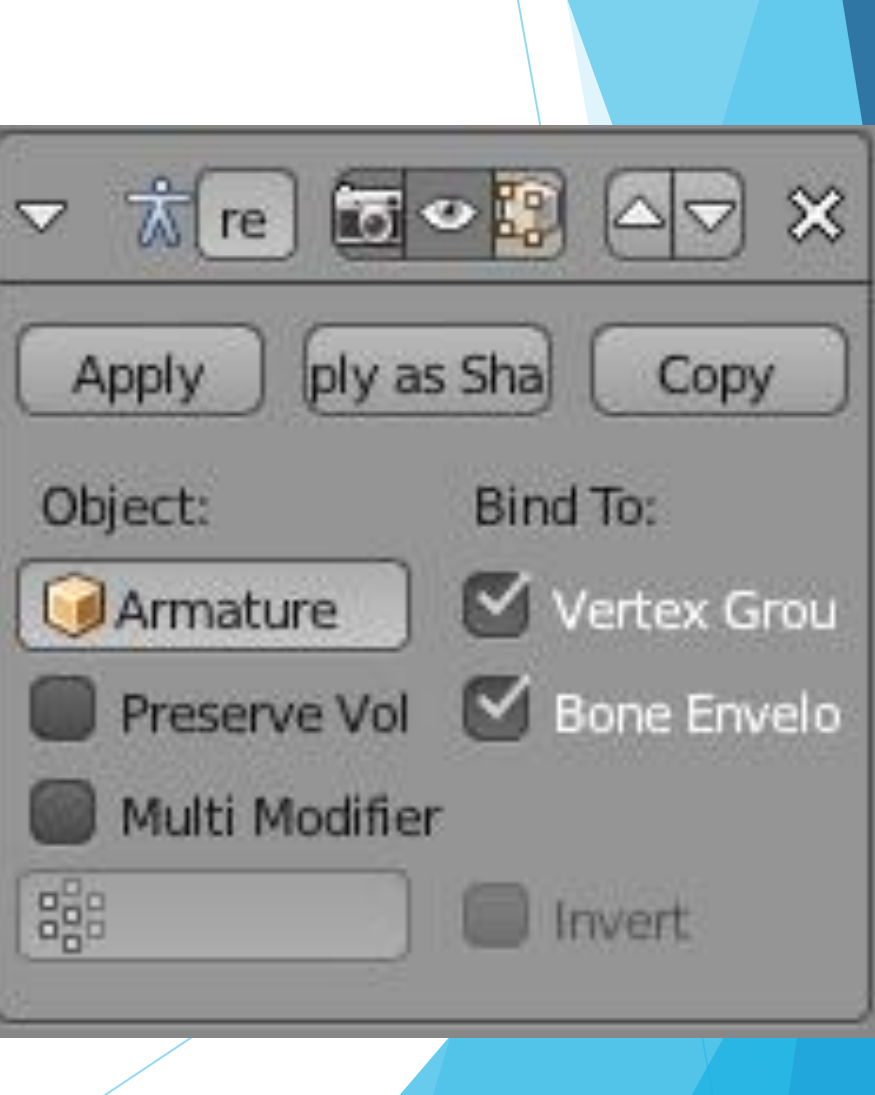

#### **Cast**

Модификатор Cast может быть использован для округления или "оквадрачивания" меша. В примере слева UV-Сфере добавлен модификатор Cast с параметром Cuboid. Сфера начала принимать форму куба. Для повышения эффекта убедитесь что объект имеет достаточное количество вершин.

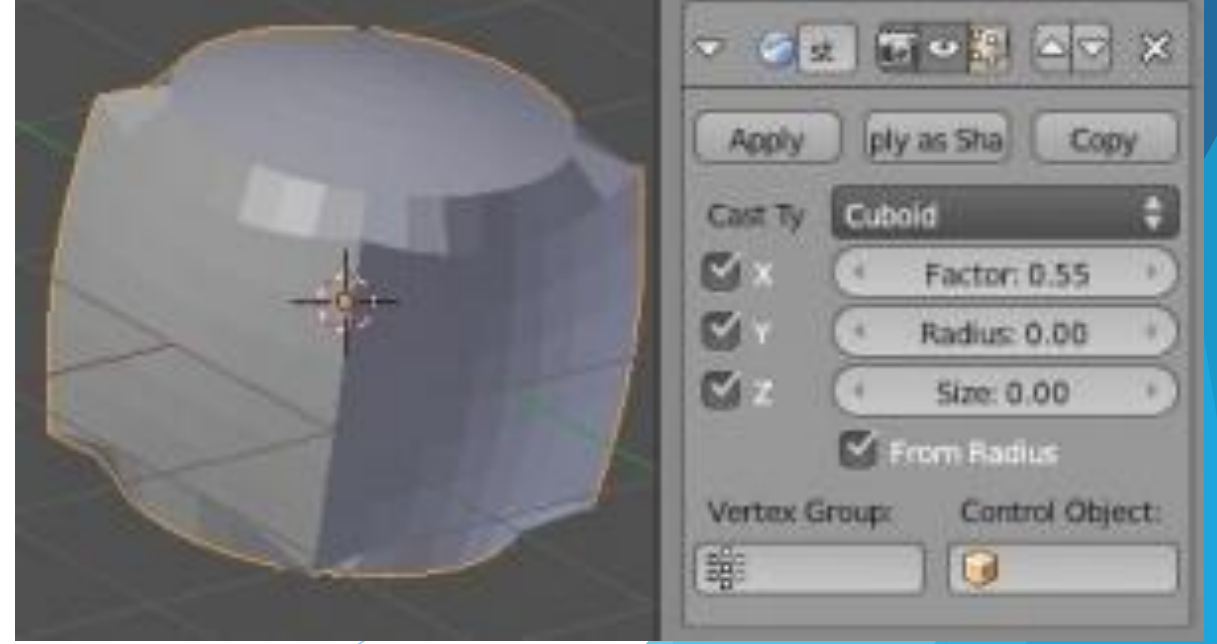

#### **Curve (Искривление)**

Модификатор Curve позволяет использовать кривую для изменения формы меша. Начните с создания меша с достаточным количеством вершин для "сгибания". Создайте кривую и примените к первоначальному мешу модификатор Curve. Меш изогнется по форме кривой.

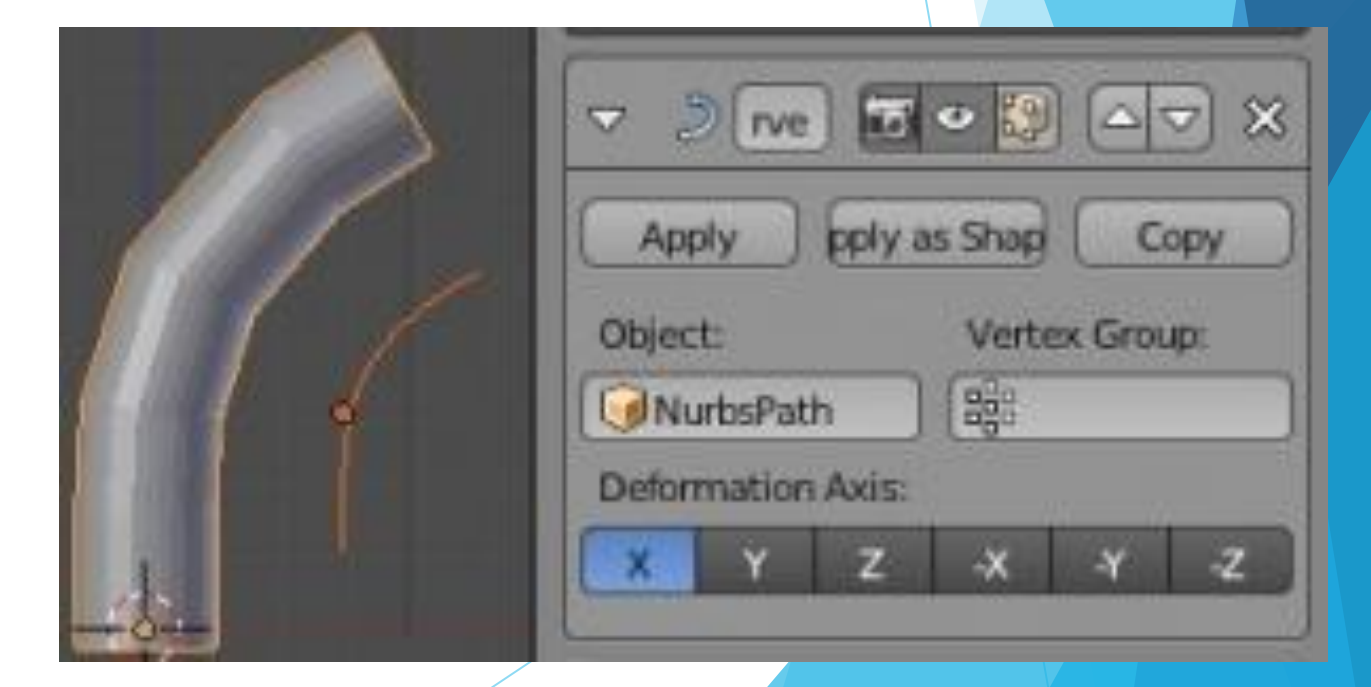

## **Displace (Смещение)**

Модификатор Displace работает так же, как параметр Displacement в разделе Текстур (обсуждался в главе Материалы и Текстуры). Создайте объект с достаточно большим количеством вершин, наложите на него текстуру и используйте ее с модификатором Displace. Справа приведен пример с Кубом.

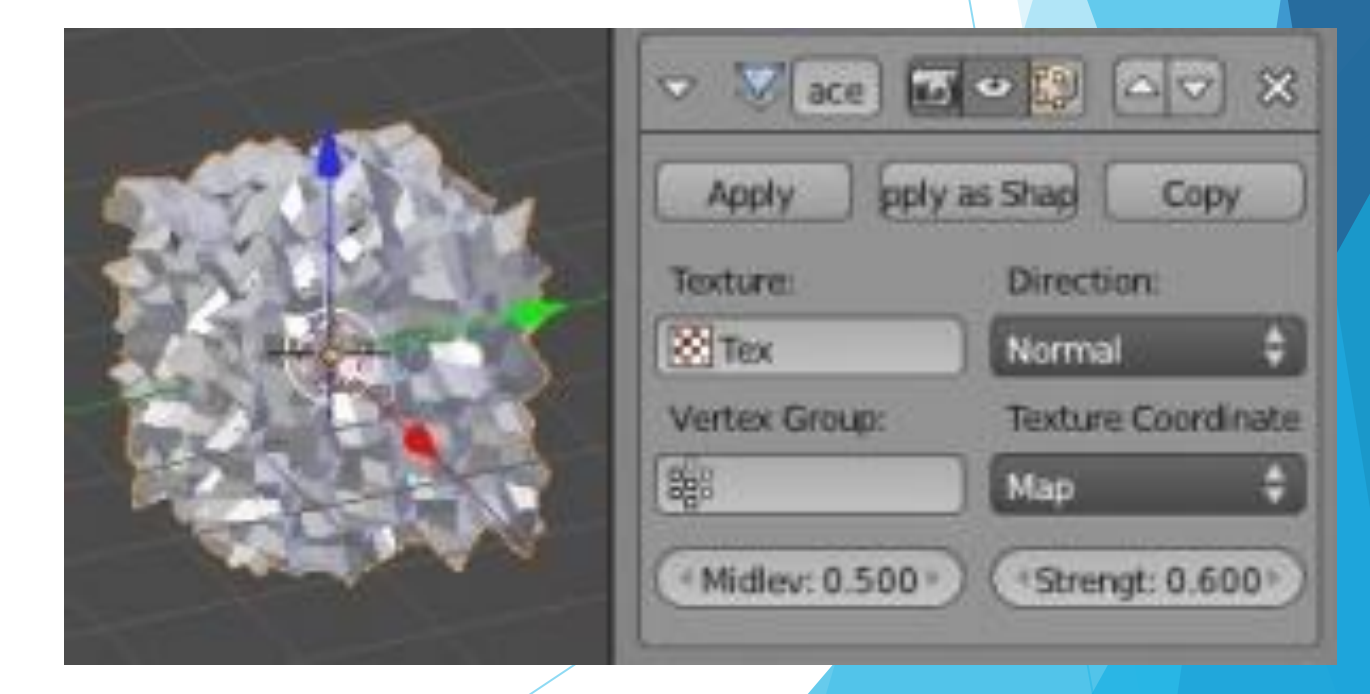

# **Hook (Зацепка)**

Hook используется для анимации одних объектов с помощью других. Часто нужно создать Группу Вершин (использование Vertex Group обсуждается в главах 13 и 16) и привязать их к другому объекту, например пустышке (Empty). В режиме редактирования вы можете использовать кнопки "Reset" и "Recenter" для перерасчета положения вершин или центральной точки объекта для улучшения взаимодействия.

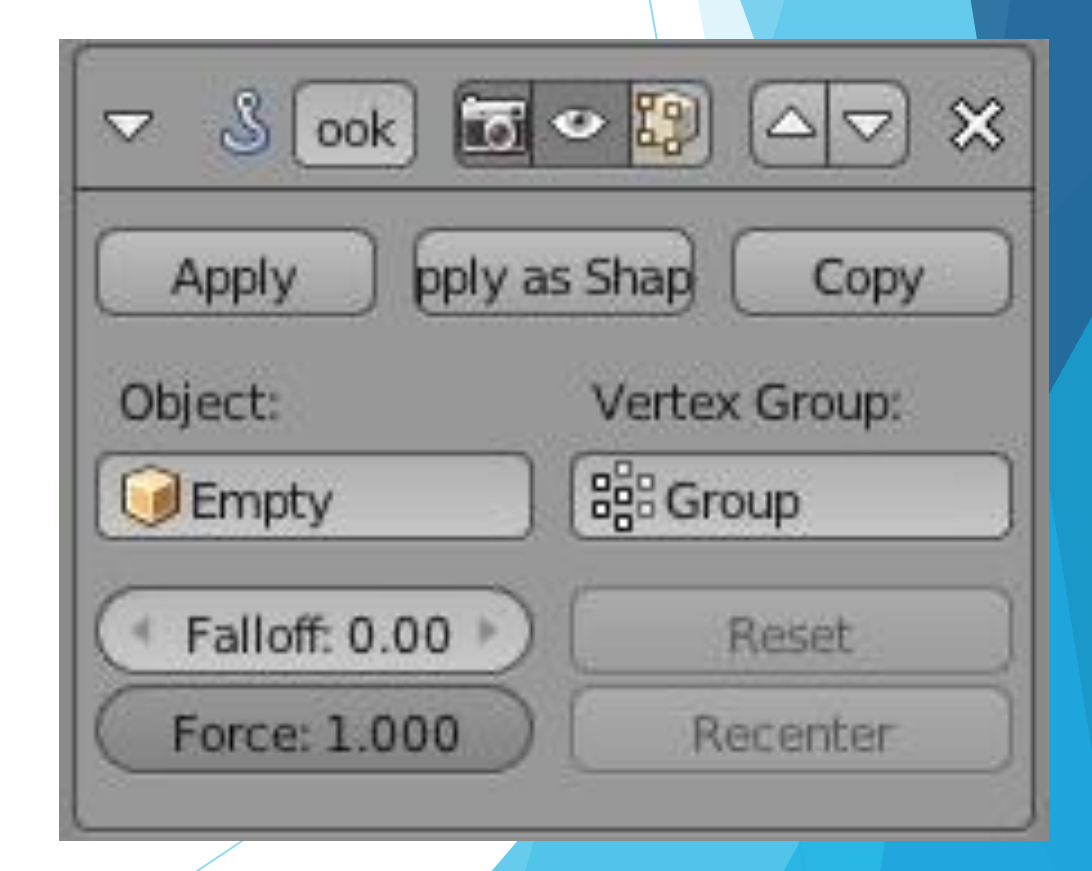

## **Mesh Deform (Деформация Меша)**

Модификатор Mesh Deform позволяет "привязать" ("Bind") один меш к другому и изменять с его помощью форму первого объекта. Для управления могут быть выбраны и Группы Вершин. Для этого управляемую форму (форму, к которой применяется модификатор) следует поместить в управляющую форму, управляющая форма должна быть замкнутым мешем. В зависимости от сложности мешей компьютер может замедлять свою работу при нажатой кнопке "Bind".

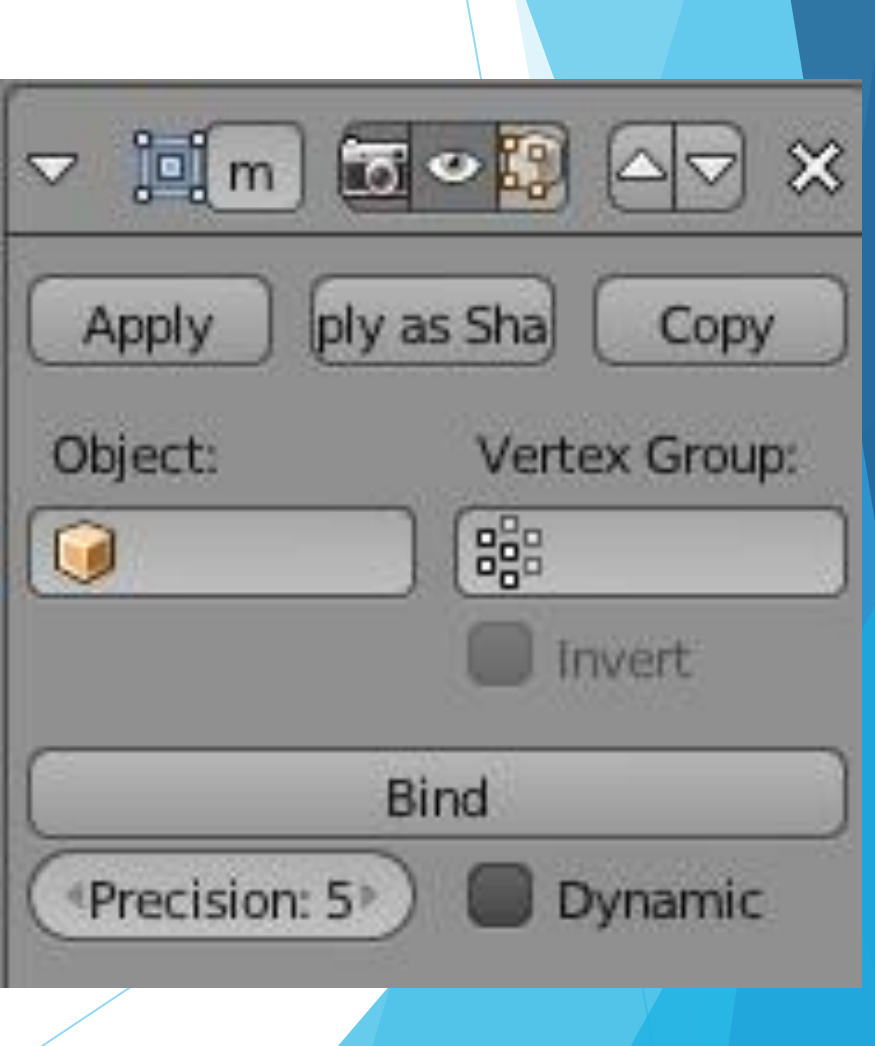

#### **Shrinkwrap**

Shrinkwrap относительно новый модификатор в Blender. Он позволяет "обертывать" один меш вокруг другого. Например, подразделенная плоскость может быть отформована по форме другого объекта. На панели модификатора вы можете выбрать объект, вокруг которого вы хотите обернуть модифицируемый либо выбрать группу вершин для управления формой.

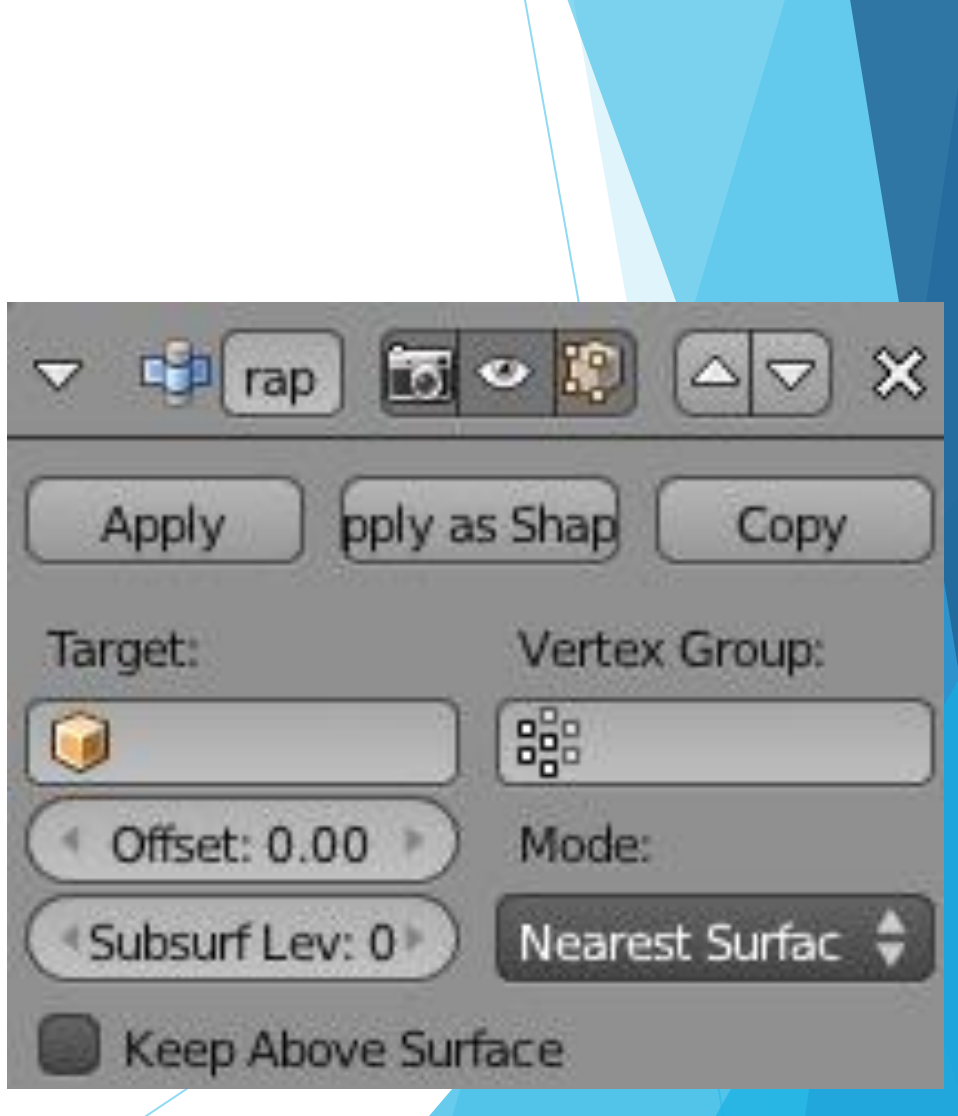

## **Simple Deform (Простая Деформация)**

Simpe Deform - очень удобный модификатор, с помощью которого вы можете создать простые деформации объекта. Используя параметры деформации и Режим (Mode) на панели модификатора вы можете Растянуть (Stretch), Заузить (Taper), Согнуть (Bend) и Скрутить (Twist) форму объекта. Качество и сложность деформации может зависеть от количества подразделений граней объекта и использования групп вершин.

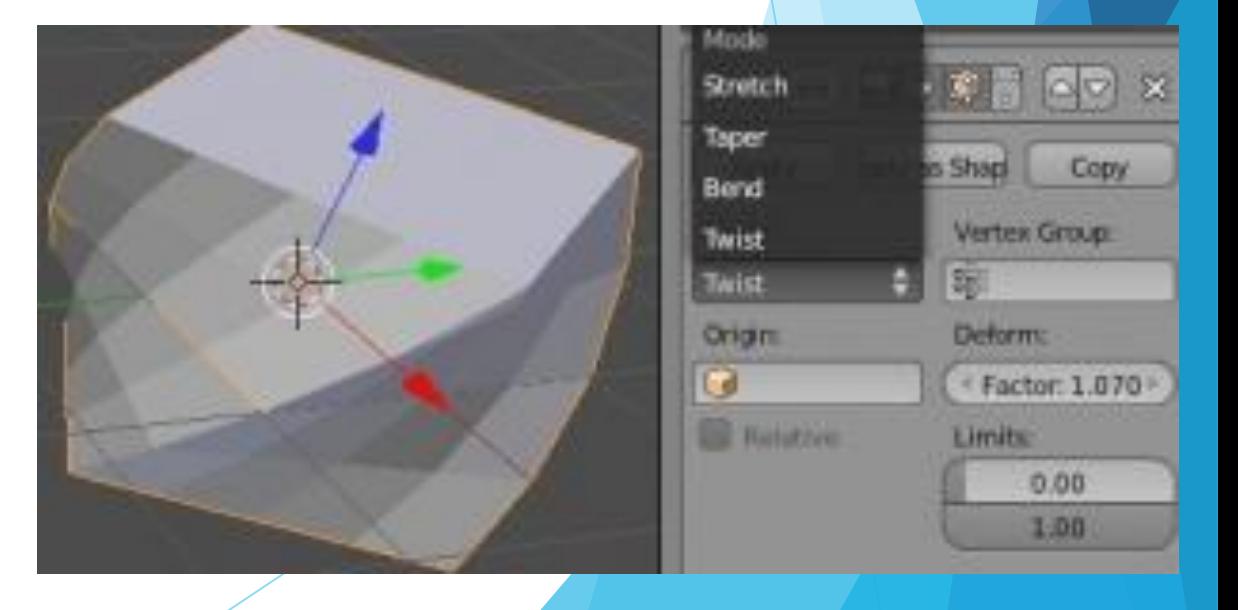

#### **Smooth (Сглаживание)**

Модификатор Smooth будет стараться сгладить меш или группу вершин, которые, по вашему мнению, выглядят слишком острыми.

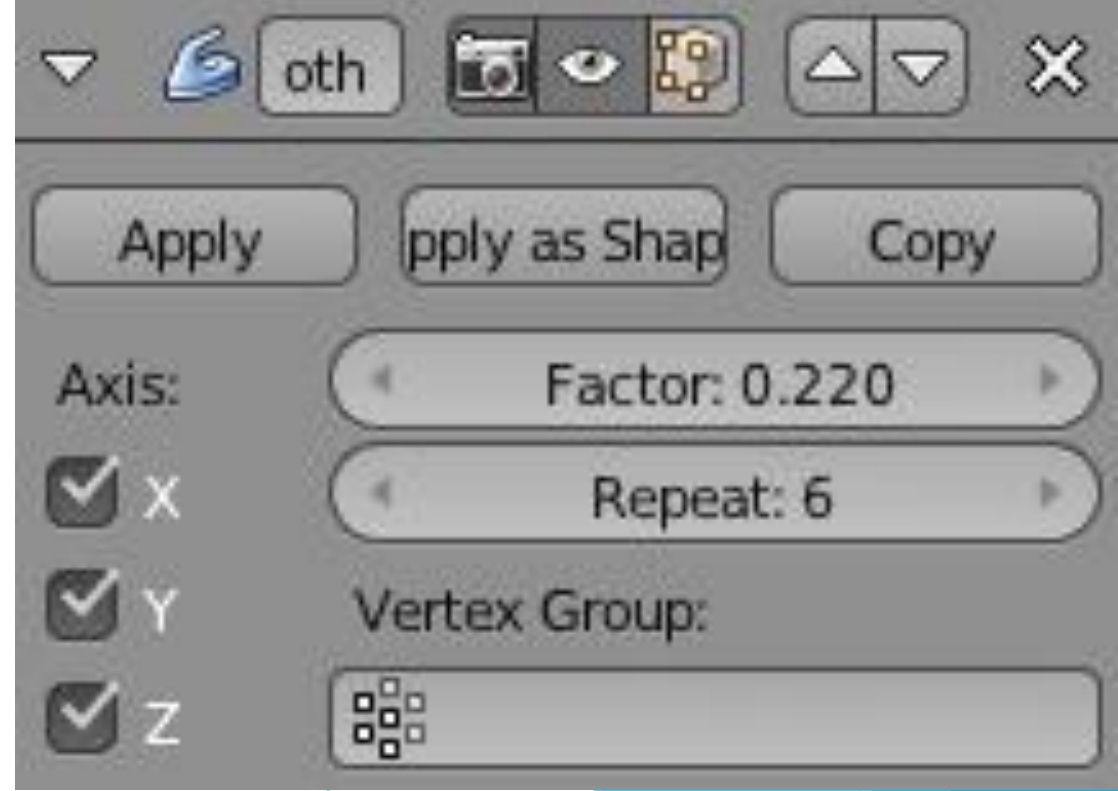

## **Wave (Волна)**

Модификатор Wave очень полезен при анимировании простого колебательного эффекта. Вы можете настраивать оси, по которым будут происходить колебания, скорость (speed), высоту пиков (height), длину волны (width) и эффект "жесткости" материала (narrowness). Если вы применяете модификатор к Плоскости - убедитесь что она подразделена и имеет достаточное количество вершин для получения хорошего колебательного эффекта. Этот модификатор создает эффект анимации, поэтому для его просмотра нажмите Alt-"A" (пока курсор мыши находится в окне 3D-вида). Это наиболее простой способ сделать рябь на поверхности воды.

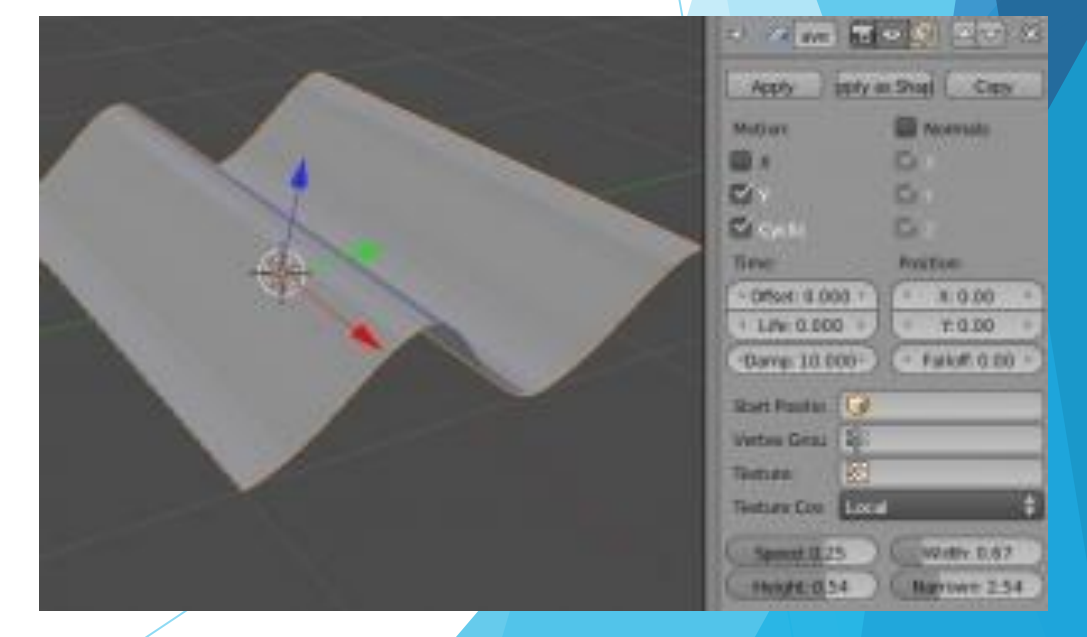

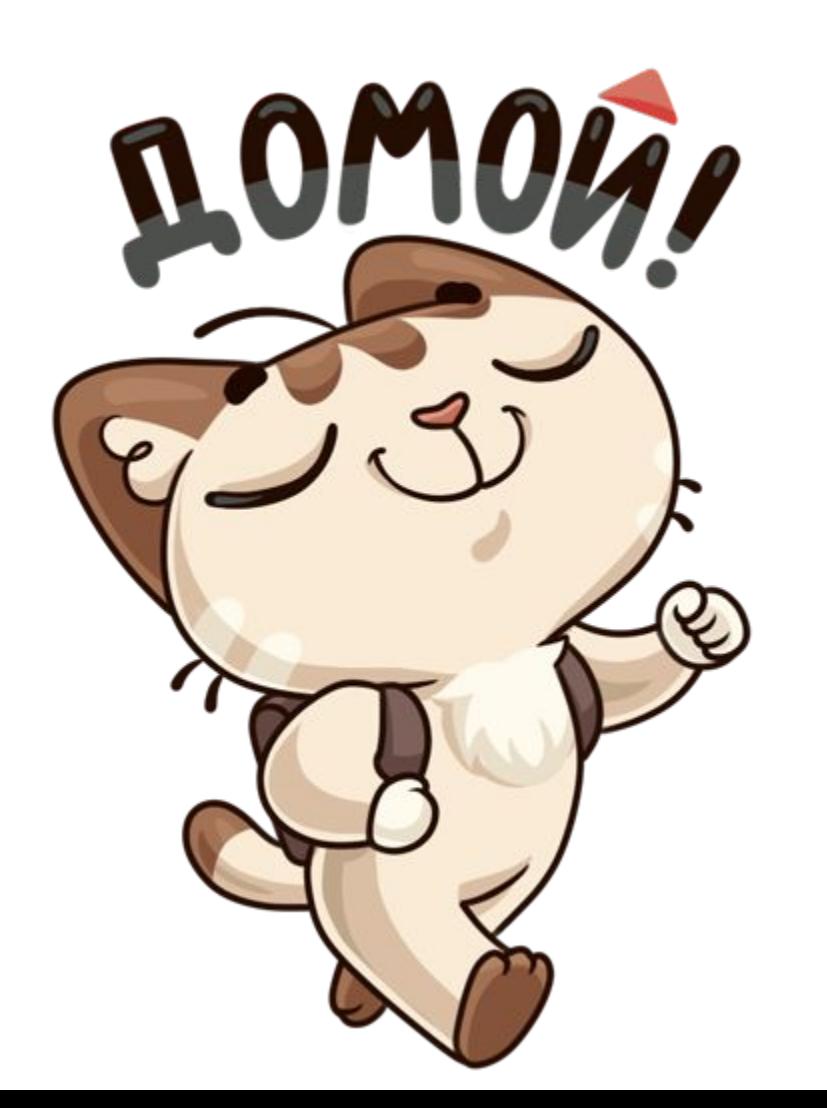